# **Stephane Cano, Sylvain Gubian, Florian Martin**

# **October 26, 2021**

# **Contents**

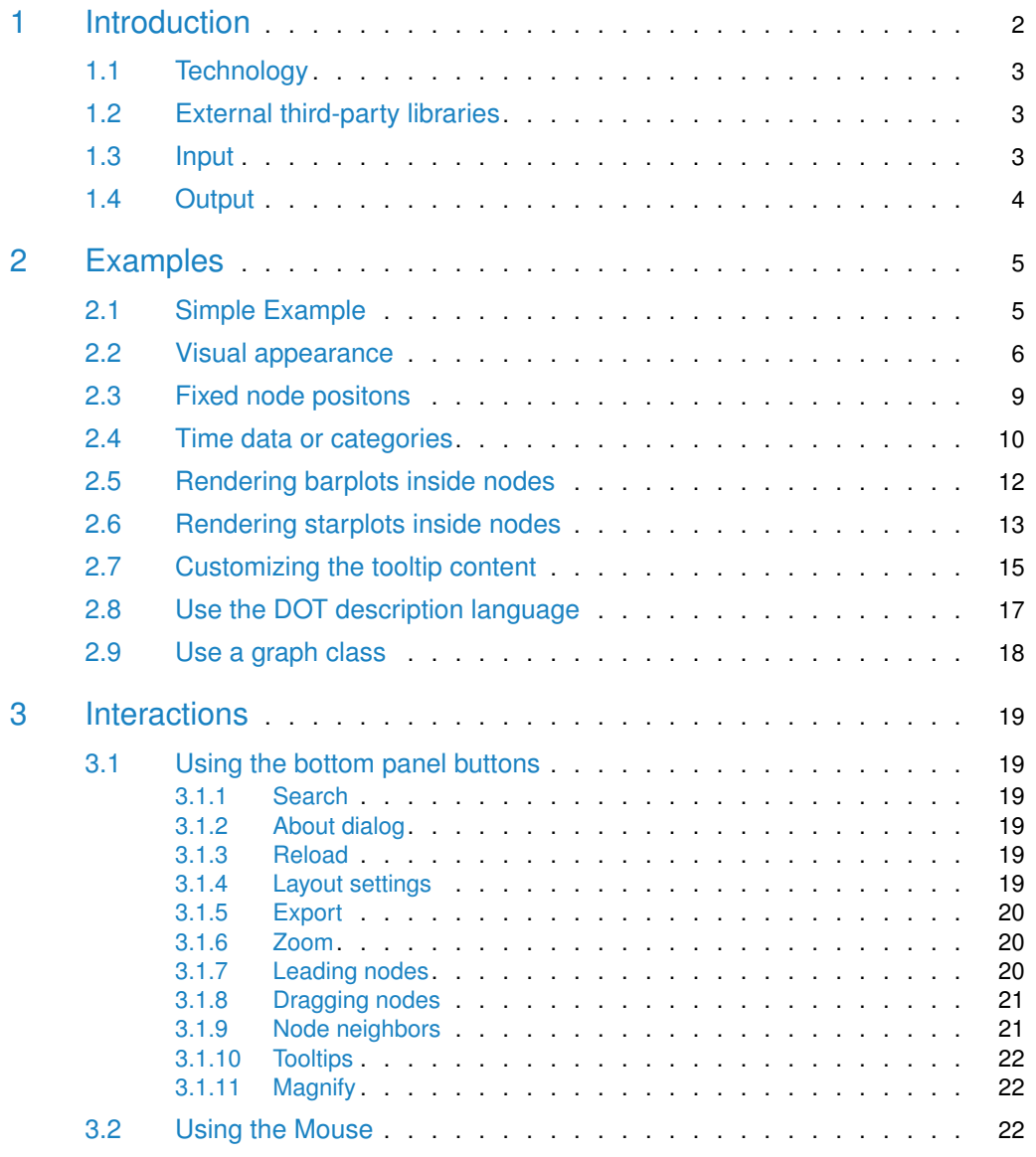

# 1 Introduction

<span id="page-1-0"></span>[RGraph2js](http://bioconductor.org/packages/RGraph2js) provides a powerful HTML visualizer to navigate and manipulate graphs/networks. This package has been designed to display results from in-house algorithms on biological networks [\[1\]](#page-22-0), where it is required to associate a plot for each node [\[2\]](#page-22-1). The package is not limited to this specific usage since it is a general tool to visualize various types of networks. RGraph2is is highly customizable and offers a user-friendly interface.

Included features are:

- Interactive visualization tool (pan, zoom)
- Customizable appearance
- Customizable graph layout
- Different node connection types support
- Tooltips support
- Node dragging
- **Export as a Scalable Vector Graphics (SVG1)** image
- Barplots and starplots displayable inside the nodes
- Compatibility with most platforms and browsers
- The generated interactive graph can be easily shared

 $RGraph2j$ s takes the description of a graph/network as input and generates an HTML page the user can open in any recent web browser with SVG (Scalable Vector Graphics) rendering support to visualize it and interact with it.

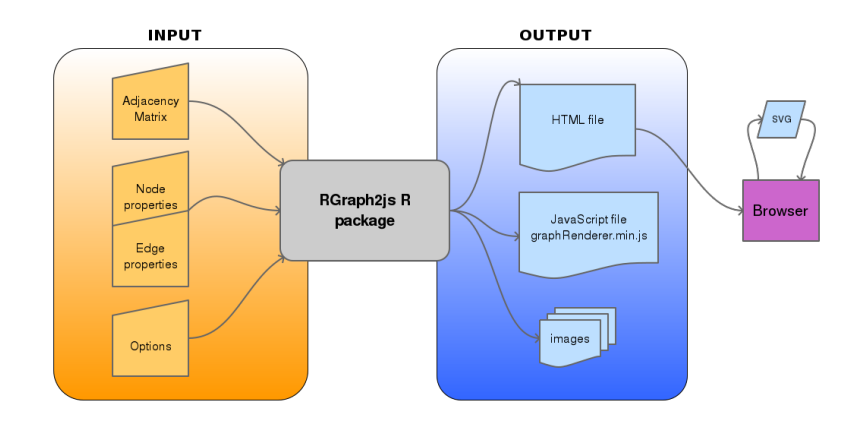

<span id="page-1-1"></span>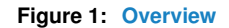

<sup>1</sup>[https://en.wikipedia.](https://en.wikipedia.org/wiki/Scalable_Vector_Graphics) [org/wiki/Scalable\\_](https://en.wikipedia.org/wiki/Scalable_Vector_Graphics) [Vector\\_Graphics](https://en.wikipedia.org/wiki/Scalable_Vector_Graphics)

### 1.1 Technology

The D3js[\[3\]](#page-22-2) (Data-Driven Documents) JavaScript library is used to render graphs/networks. Raphael<sup>[\[5\]](#page-22-3)</sup> is another JavaScript library used to render specific in-nodes plots like starplots.  $JQuery[4]$  $JQuery[4]$  and  $JQueryU/[6]$  $JQueryU/[6]$  are used for the graphical interface and the user interactions.  $qTip2[7]$  $qTip2[7]$ , a JQuery plugin, is used to render advanced tooltips. A SVG (Scalable Vector Graphics) capable browser is required since both D3js and Raphael generate SVG code.

<span id="page-2-0"></span>Comment: An Internet connection is required in order to use external third-party JavaScript libraries, further information is given in the next section

### 1.2 External third-party libraries

D3js, JQuery, JQueryUI, qTip2 and Raphael are used via CDNJS, the links are:

<http://cdnjs.cloudflare.com/ajax/libs/jquery/1.11.0/jquery.min.js>

<http://cdnjs.cloudflare.com/ajax/libs/jqueryui/1.10.3/jquery-ui.min.js>

[http://cdnjs.cloudflare.com/ajax/libs/qtip2/2.2.0/basic/jquery.qtip.min.js](http://cdnjs.cloudflare.com/ajax/libs/qtip2/2.2.0/basic/ jquery.qtip.min.js)

[http://cdnjs.cloudflare.com/ajax/libs/qtip2/2.2.0/basic/imagesloaded.pkg.min.js](http://cdnjs.cloudflare.com/ajax/libs/qtip2/2.2.0/basic/ imagesloaded.pkg.min.js)

<http://cdnjs.cloudflare.com/ajax/libs/d3/3.5.6/d3.min.js>

<http://cdnjs.cloudflare.com/ajax/libs/raphael/2.1.4/raphael-min.js>

[http://cdnjs.cloudflare.com/ajax/libs/jqueryui/1.10.3/css/base/minified/jquery-ui.min.css](http://cdnjs.cloudflare.com/ajax/libs/jqueryui/1.10.3/css/base/minified/ jquery-ui.min.css)

[http://cdnjs.cloudflare.com/ajax/libs/qtip2/2.2.0/basic/jquery.qtip.min.css](http://cdnjs.cloudflare.com/ajax/libs/qtip2/2.2.0/basic/ jquery.qtip.min.css)

<span id="page-2-1"></span>The above URLs are declared in the function RGraph2js:::getDefaultToolParameters().

## 1.3 Input

The graph/network is defined with a signed and weighted adjacency matrix or with the following R objects from the  $graph$  package:

- graphAM
- graphBAM
- graphNEL
- clusterGraph

Considering the matrix a35:

```
> v < -c(0, 4, 1,+ 1, 0, 0,
+ -1, 0, 0,
+ \theta, -2, \theta,
+ 0, 1, 0)
> a35 <- matrix(v, 3, 5)
> colnames(a35) <- LETTERS[1:5]
> rownames(a35) <- LETTERS[1:3]
```
... its graphical representation would be as follows:

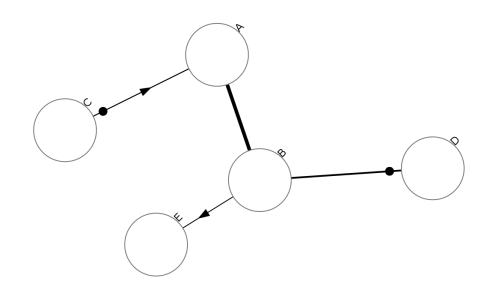

**Figure 2: Graph representation**

|                | А |                 |                  | B C D E |          |
|----------------|---|-----------------|------------------|---------|----------|
|                |   |                 |                  |         |          |
| $\mathsf{A}$   |   |                 | $0 \t1 \t-1 \t0$ |         | $\Omega$ |
| B.             |   | $\mathbf{0}$    | $\Omega$         | -2      |          |
| $\mathbb{R}^n$ |   | $\vert 0 \vert$ | 0.               | 0       | 0        |

**Table 1: 3x5 Signed Weighted Adjacency Matrix**

Reading the adjacency matrix by rows, gives the following links/edges:

Line 1:  $[A \rightarrow B]$ ,  $[A - \bullet C]$ Line 2:  $[B \rightarrow A], [B \rightarrow D], [B \rightarrow E]$ Line 3:  $[C \rightarrow A]$ 

In the adjacency matrix, a value of

- 0 means "no connection"
- $\bullet$  1 " $\rightarrow$ " "arrow, directional connection"
- $\bullet$  -1 "-|" "- $\bullet$ " "dot, directional connection"

Comment: Any bidirectional connection of the same type implies an undirected link marked as  $^{\prime\prime}$ - $^{\prime\prime}$ 

#### $[A \rightarrow B]$  and  $[B \rightarrow A] \Rightarrow [A - B]$

Comment: Any loop connection, when a node connects with itself, will not be graphically represented

<span id="page-3-0"></span>Comment: Edges weights can be directly specified in the adjacency matrix as real numbers

## 1.4 Output

The result files will be made available in a temporary folder or in a specified folder of your choice. The folder will contain:

- A folder for the images
- The main HTML file
- A JavaScript library

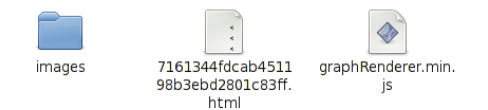

**Figure 3: Output folder content**

# <span id="page-4-0"></span>2 Examples

### 2.1 Simple Example

<span id="page-4-1"></span>This example will show the basics, we will generate a simple network given an adjacency matrix.

Define the adjacency matrix a1515:

```
> library(RGraph2js)
> v <- c(1,1,1,0,0,0,0,0,0,0,0,0,0,0,0,
+ 1,1,0,1,1,1,0,0,0,0,0,0,0,0,0,
+ 1,0,0,0,0,0,0,0,0,0,0,0,0,0,0,
+ 0,1,0,1,1,0,0,0,0,0,1,0,0,0,0,
+ 0,1,0,1,1,0,0,0,1,0,0,0,0,0,0,
+ 0,1,0,0,0,0,1,1,0,0,0,0,0,0,0,
+ 0,0,0,0,0,1,1,0,0,0,0,0,0,0,0,
+ 0,0,0,0,0,1,0,0,0,0,0,0,0,0,0,
+ 0,0,0,0,1,0,0,0,1,1,0,0,0,0,0,
        + 0,0,0,0,0,0,0,0,1,0,0,0,0,0,0,
+ 0,0,0,1,0,0,0,0,0,0,0,1,1,1,0,
+ 0,0,0,0,0,0,0,0,0,0,0,1,0,0,0,0,+ 0,0,0,0,0,0,0,0,0,0,1,0,0,0,0,
+ 0,0,0,0,0,0,0,0,0,0,1,0,0,0,1,
+ 0,0,0,0,0,0,0,0,0,0,0,0,0,1,1
+ )
> a1515 <- matrix(v, 15, 15)
> colnames(a1515) <- LETTERS[1:15]
> rownames(a1515) <- LETTERS[1:15]
```
Define the output destination folder outputDir and generate the graph with the function graph2js()

```
> outputDir <- file.path(tempdir(), "RGraph2js_simpleExample")
> g <- graph2js(a1515, outputDir=outputDir)
```
Open the outputDir in your browser and click on the html file. You should be able to see something similar to this:

|   | А | B        |   |   | F        | F        | G        |   |   |   | Κ |   | M        | Ν |          |
|---|---|----------|---|---|----------|----------|----------|---|---|---|---|---|----------|---|----------|
| A |   | 1        | 1 | 0 | $\Omega$ | $\Omega$ | $\Omega$ | 0 | 0 | 0 | 0 | 0 | $\Omega$ | 0 | $\Omega$ |
| Β | 1 | 1        | 0 | 1 | 1        | 1        | 0        | 0 | 0 | 0 | 0 | 0 | 0        | 0 | N        |
| C | 1 | $\Omega$ | 0 | 0 | 0        | 0        | 0        | 0 | 0 | 0 | 0 | 0 | 0        | 0 | O        |
| D | 0 | 1        | 0 | 1 | 1        | 0        | 0        | 0 | 0 | 0 | 1 | 0 | 0        | 0 | O        |
| Е | 0 | 1        | 0 | 1 | 1        | 0        | 0        | 0 | 1 | 0 | 0 | 0 | 0        | 0 | O        |
| F | 0 | 1        | 0 | 0 | 0        | 0        | 1        | 1 | 0 | 0 | 0 | 0 | 0        | 0 | N        |
| G | 0 | 0        | 0 | 0 | 0        | 1        | 1        | 0 | 0 | 0 | 0 | 0 | 0        | 0 | 0        |
| H | 0 | 0        | 0 | 0 | 0        | 1        | 0        | 0 | 0 | 0 | 0 | 0 | 0        | 0 | U        |
| ı | 0 | 0        | 0 | 0 | 1        | 0        | 0        | 0 | 1 | 1 | 0 | 0 | 0        | 0 | U        |
|   | 0 | 0        | 0 | 0 | 0        | 0        | 0        | 0 | 1 | 0 | 0 | 0 | 0        | 0 | U        |
| Κ | 0 | 0        | 0 | 1 | 0        | 0        | 0        | 0 | 0 | 0 | 0 | 1 | 1        | 1 | 0        |
|   | 0 | 0        | 0 | 0 | 0        | 0        | 0        | 0 | 0 | 0 | 1 | 0 | 0        | 0 | U        |
| M | 0 | 0        | 0 | 0 | 0        | 0        | 0        | 0 | 0 | 0 | 1 | 0 | 0        | 0 | N        |
| N | 0 | 0        | 0 | 0 | 0        | 0        | 0        | 0 | 0 | 0 | 1 | 0 | 0        | 0 |          |
|   | 0 | 0        | 0 | 0 | 0        | 0        | 0        | 0 | 0 | 0 | 0 | 0 | 0        | 1 |          |

**Table 2: 15x15 Adjacency matrix**

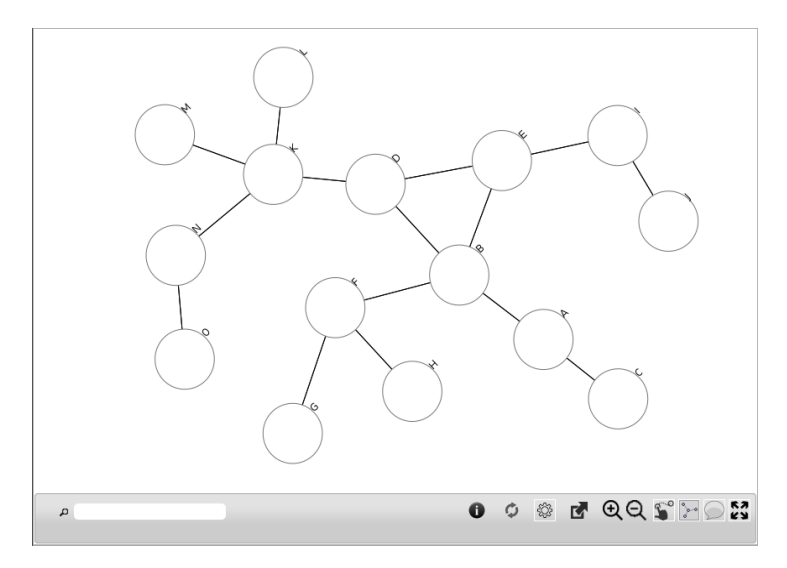

**Figure 4: Simple example**

# 2.2 Visual appearance

<span id="page-5-0"></span>In the previous example, we only specified the adjacency matrix. This example will show how to customize the visual appearance of both nodes and links.

The properties of edges (links) can be specified globally or for each edge. edgesGlobal below is applied to all edges, where edgesProp is only applied to the edges D to E, D to B and B to E.

```
> edgesGlobal <- list(width=2, color="#0000ff")
> edgesProp <- data.frame(from=c("D", "D", "B"),
+ to=c("E", "B", "E"),+ width=c(5, 5, 5))
```
We can also define edgesProp by starting with its default value returned by the function get EdgesDataFrame(). The first column is an automatically generated unique identifier, followed by the columns from, to and type which are automatically set according to the given adjacency matrix a1515. color, width, link and tooltip have default values we can customize.

- color : edge color formatted as hex RGB
- width : edge tickness
- $\blacksquare$  link : URL associated with the edge
- tooltip : tooltip content with HTML support
- > getEdgesDataFrame(a1515)

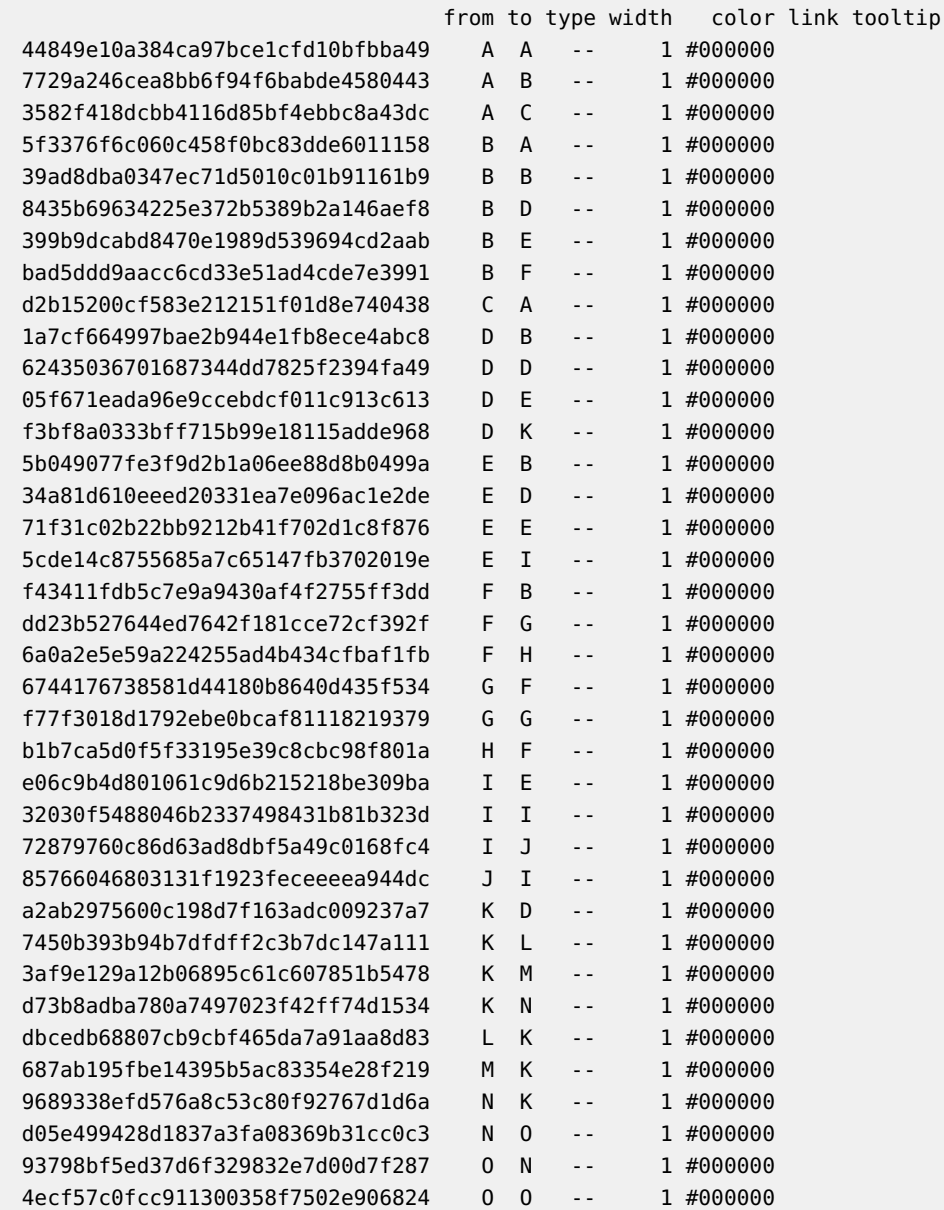

Similarly, node properties can be global or specific.

```
> nodesGlobal <- list(color="#ebebeb")
> nodesProp <- data.frame(shape=c("triangle", "lozenge", "rect"),
+ color=c("#ff0000", "#0000ff", "#ffff00"))
> rownames(nodesProp) <- c("C", "E", "G")
```
Since nodesProp holds node specific properties, row names are mandatory. We can call the getNodesDataFrame() to define nodesProp. The returned data frame contains default values for each node.

- color : color of t he node in hex RGB format
- shape : the shape to use ("rect", "circle", "lozenge", "triangle")
- link : URL associated with the node
- tooltip: tooltip content with HTML support

```
> getNodesDataFrame(A=a1515, nGlobal=nodesGlobal, nProp=nodesProp)
```
width color shape link tooltip A 1 #ebebeb circle B 1 #ebebeb circle C 1 #ff0000 triangle D 1 #ebebeb circle E 1 #0000ff lozenge F 1 #ebebeb circle G 1 #ffff00 rect H 1 #ebebeb circle I 1 #ebebeb circle J 1 #ebebeb circle K 1 #ebebeb circle L 1 #ebebeb circle M 1 #ebebeb circle N 1 #ebebeb circle O 1 #ebebeb circle

Call the graph2js() function as before and specify both nodes and edges properties.

```
> outputDir <- file.path(tempdir(), "RGraph2js_visualAppearance")
> g <- graph2js(a1515,
+ nodesGlobal=nodesGlobal, edgesGlobal=edgesGlobal,
+ nodesProp=nodesProp, edgesProp=edgesProp,
+ outputDir=outputDir, file="index.html")
```
Going further, several options can be changed via the opts parameter of the function graph2js(). opts defaults to the value returned by the function getDefaultOptions().

Please check out the manual for further details.

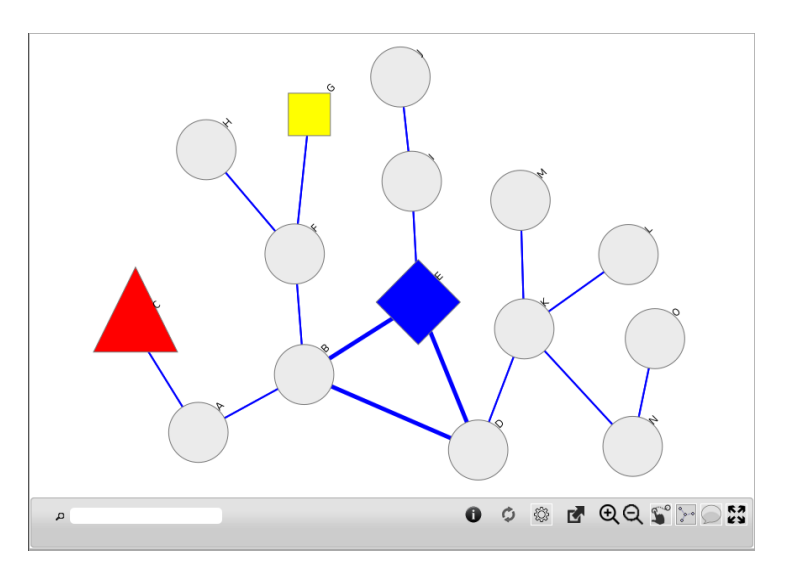

**Figure 5: Appearance customized**

# 2.3 Fixed node positons

<span id="page-8-0"></span>We start from a simple adjacency matrix:

```
> v < -c(0, 0, 1,+ 1, 0, 0,
+ 0, 0, 0,
+ \theta, -1, \theta,
+ 0, 1, 0)> a35 < - matrix(v, 3, 5)
> colnames(a35) <- LETTERS[1:5]
> rownames(a35) <- LETTERS[1:3]
```
Then, we specify node coordinates via the node properties.  $\times$  and  $\times$  represent the Cartesien coordinates, and fixed means they are immutable.

```
> r < -100> sector <- 2*pi/5
> n.prop <- data.frame(
+ x=c(r*cos(1*sector), r*cos(2*sector), r*cos(3*sector),
+ r*cos(4*sector), r*cos(5*sector)),
+ y=c(r*sin(1*sector), r*sin(2*sector), r*sin(3*sector),
+ r*sin(4*sector), r*sin(5*sector)),
+ fixed=c(TRUE,TRUE,TRUE,TRUE,TRUE)
+ )
> rownames(n.prop) <- c("A","B","C","D","E")
```
Now, we render the graphics.

```
> outputDir <- file.path(tempdir(), "RGraph2js_fixedNodes")
> g <- graph2js(a35, nodesProp=n.prop, outputDir=outputDir)
```
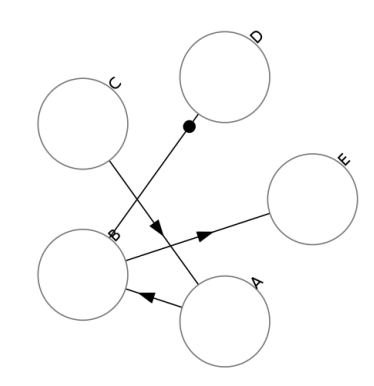

**Figure 6: Fixed Node Coordinates Graph**

# 2.4 Time data or categories

<span id="page-9-0"></span>[RGraph2js](http://bioconductor.org/packages/RGraph2js) implements a time-step functionality where, at each step, a different set of nodes can be highlighted with thicker borders and different colors. Each time-step is specified by an index starting at 1 and the highlighted nodes and their colors are specified by a dataframe as explained below.

Take for instance the following graph definition:

```
> v < -c(0, 0, 1,+ 1, 0, 0,
+ 0, 0, 0,
+ 0, -1, 0,+ 0, 1, 0)
> a35 <- matrix(v, 3, 5)
> colnames(a35) <- LETTERS[1:5]
> rownames(a35) <- LETTERS[1:3]
```
We specify 4 time-steps in the dataframe below using 2 prefixes:

- leading.nodes.index specifies the nodes to highlight with thicker border
- highlight.index specifies the colors for thoses leading nodes.

```
> numnodes <- 5
```

```
> nodesProp <- data.frame(leading.nodes.1=rbinom(numnodes, 1, 1/2),
+ leading.nodes.2=rbinom(numnodes, 1, 1/2),
+ leading.nodes.3=rbinom(numnodes, 1, 1/2),
+ leading.nodes.4=rbinom(numnodes, 1, 1/2),
+ highlight.1=rainbow(numnodes),
                    highlight.2=rainbow(numnodes),
                    highlight.3=rainbow(numnodes),
                    highlight.4=rainbow(numnodes))
> rownames(nodesProp) <- LETTERS[1:5]
```
Renderering the Graph leads to:

```
> outputDir <- file.path(tempdir(), "RGraph2js_timeData")
> g <- graph2js(a35,
+ nodesProp=nodesProp,
+ outputDir=outputDir)
```
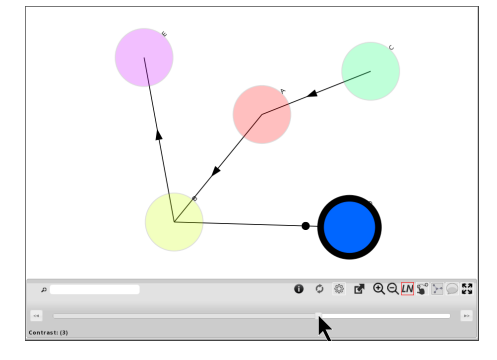

**Figure 7: 4 Different states**

Clicking on the  $LN$  button will expand a new panel at the bottom containing a slider to navigate accross the time steps.

## 2.5 Rendering barplots inside nodes

```
> v < -c(\theta, \theta, 1,+ 1, 0, 0,
+ 0, 0, 0,
+ \theta, -1, \theta,
+ 0, 1, 0)
> a35 <- matrix(v, 3, 5)
> colnames(a35) <- LETTERS[1:5]
> rownames(a35) <- LETTERS[1:3]
```
The innerValues parameter allows us to specify a barplot for each node and innerColors represent the bar colors. The order in both parameters is important for the barplots rendering.

```
> numnodes <- 5
> innerValues <- matrix(runif(numnodes * 8), numnodes, 8)
> rownames(innerValues) <- LETTERS[1:5]
> innerColors <- matrix(rainbow(numnodes * 8), numnodes, 8)
> rownames(innerColors) <- LETTERS[1:5]
> outputDir <- file.path(tempdir(), "RGraph2js_barplots")
> q <- graph2js(a35,
+ innerValues=innerValues,
+ innerColors=innerColors,
```

```
outputDir=outputDir)
```
After rendering, here is the result:

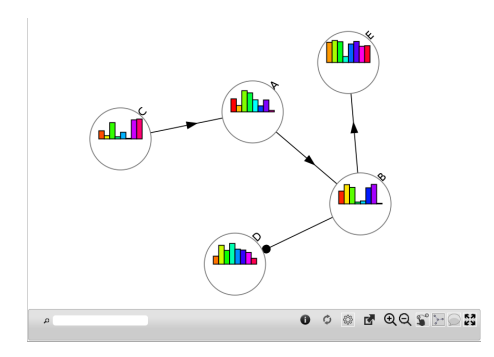

**Figure 8: Barplots inside nodes**

An alternate solution would be to display the barplot inside the node tooltips only, as shown below:

```
> opts <- getDefaultOptions()
> opts$displayBarPlotsInsideNodes <- FALSE
> opts$barplotInNodeTooltips <- TRUE
> q <- graph2js(a35,
+ opts=opts,
+ innerValues=innerValues,
+ innerColors=innerColors,
+ outputDir=outputDir)
```
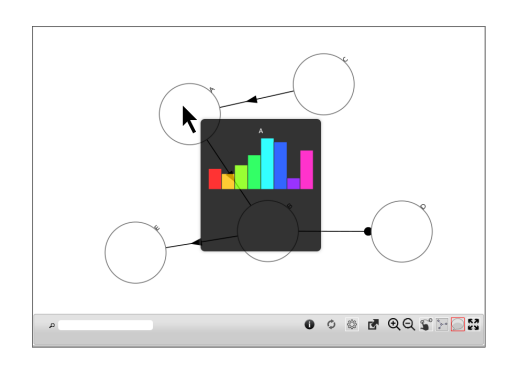

**Figure 9: Barplots in tooltips only**

### 2.6 Rendering starplots inside nodes

```
> v < -c(0, 0, 1,+ 1, 0, 0,
+ 0, 0, 0,
+ 0, -1, 0,\theta, 1, \theta)
> a35 < - matrix(v, 3, 5)
> colnames(a35) <- LETTERS[1:5]
> rownames(a35) <- LETTERS[1:3]
```
Define a starplot for each node. Each starplot has several parameters: the value (which determines its radius), the opacity, the color, the label, a URL and a tooltip. Additionnaly, a color and opacity can be specified for the starplot background.

```
> numnodes <- 5
> starplotValues <- matrix(runif(numnodes * 8), numnodes, 8)
> rownames(starplotValues) <- LETTERS[1:5]
> starplotColors <- matrix(rainbow(numnodes * 8), numnodes, 8)
> rownames(starplotColors) <- LETTERS[1:5]
> labels <- c("Sector1", "Sector2", "Sector3", "Sector4",
+ "Sector5", "Sector6", "Sector7", "Sector8")
> starplotLabels <- matrix(labels, numnodes, 8)
> rownames(starplotLabels) <- LETTERS[1:5]
> starplotTooltips <- matrix(labels, numnodes, 8)
> rownames(starplotTooltips) <- LETTERS[1:5]
> # add a url link for each sector
> urls <- c("http://d3js.org/", "http://jquery.com/",
+ "http://jqueryui.com/", "http://qtip2.com/",
+ "http://raphaeljs.com/", "http://www.bioconductor.org/",
            "http://cran.r-project.org", "http://journal.r-project.org")
> starplotUrlLinks <- matrix(urls, numnodes, 8)
> rownames(starplotUrlLinks) <- LETTERS[1:5]
> starplotCircleFillColor <- matrix(rainbow(numnodes), numnodes, 1)
> rownames(starplotCircleFillColor) <- LETTERS[1:5]
> starplotCircleFillOpacity <- matrix(runif(numnodes,0,1), numnodes, 1)
> rownames(starplotCircleFillOpacity) <- LETTERS[1:5]
```
Render the Graph:

```
> outputDir <- file.path(tempdir(), "RGraph2js_starplots")
> output.filename <- "test.html"
> g < - graph2js(A=a35,
+ starplotColors=starplotColors,
+ starplotLabels=starplotLabels,
+ starplotValues=starplotValues,
+ starplotTooltips=starplotTooltips,
+ starplotUrlLinks=starplotUrlLinks,
+ starplotCircleFillColor=starplotCircleFillColor,
+ starplotCircleFillOpacity=starplotCircleFillOpacity,
+ outputDir=outputDir,
+ filename=output.filename)
```
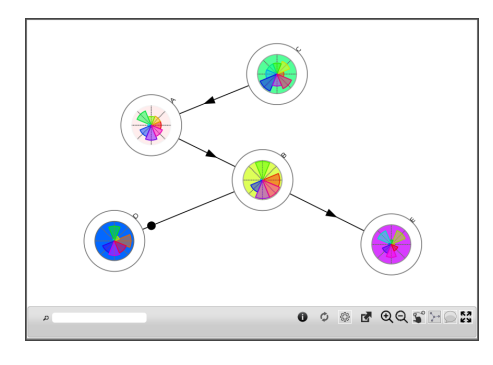

**Figure 10: Starplots**

Comment: Moving the mouse over the sectors will display a tooltip showing the sector name or label

Comment: Clicking on a sector will open the associated URL

## 2.7 Customizing the tooltip content

```
> v < -c(\theta, \theta, 1,+ 1, 0, 0,
+ 0, 0, 0,
+ \theta, -1, \theta,
+ 0, 1, 0)
> a35 < - matrix(v, 3, 5)
> colnames(a35) <- LETTERS[1:5]
> rownames(a35) <- LETTERS[1:3]
```
The content of the tooltip can be defined with the nodesProperties parameter which fully supports HTML content. Comment: We can even add images like any other HTML content

```
> numnodes <- 5
> someHtmlContent <- c(paste0("<table class=\"gridtable\">",
+ "<tr><th>Header 1</th><th>Header 2</th><th>",
+ "Header 3</th></tr><tr>><td>Text 1,1</td><td>",
+ "Text 1,2</td><td>Text 1,3</td></tr><tr><td>",
+ "Text 2,1</td><td>Text 2,2</td><td>Text 2,3",
+ "</td></tr></table>"),
+ * This is another ci>content</i>",
+ "Yet another <font style=\"color:#00ff00;\">one</font>",
+ paste0("<table>",
+ "<tr><th>Header 1</th><th>Header 2</th><th>",
+ "Header 3</th></tr><tr><td>Text 1,1</td><td>",
                     + "Text 1,2</td><td>Text 1,3</td></tr><tr><td>",
+ "Text 2,1</td><td>Text 2,2</td><td>Text 2,3",
+ "</td></tr></table>"),
                + "<h1>Header 1</h1><h2>Header 2</h2>")
> n.prop <- data.frame(tooltip=someHtmlContent)
> rownames(n.prop) <- LETTERS[1:5]
```
Since we specified a custom style gridtable, we can define it that way:

```
> userCssStyles <- "
+ <style type=\"text/css\">
+ table.gridtable {
+ font-family: verdana,arial,sans-serif;
+ font-size:11px;
+ color:#333333;
+ border-width: 1px;
+ border-color: #666666;
+ border-collapse: collapse;
+ }
+ table.gridtable th {
+ border-width: 1px;
+ padding: 8px;
+ border-style: solid;
+ border-color: #666666;
+ background-color: #dedede;
+ }
```

```
+ table.gridtable td {
+ border-width: 1px;
+ padding: 8px;
+ border-style: solid;
+ border-color: #666666;
+ background-color: #ffffff;
+ }
+ </style>
+ "
```
Renderer the Graph and provide custom styles with the userCssStyles parameter:

```
> outputDir <- file.path(tempdir(), "RGraph2js_tooltipContent")
> g < - graph2js(a35,
+ opts=opts,
+ nodesProp=n.prop,
+ userCssStyles=userCssStyles,
+ outputDir=outputDir)
```
The 5 tooltips will be rendered as follows:

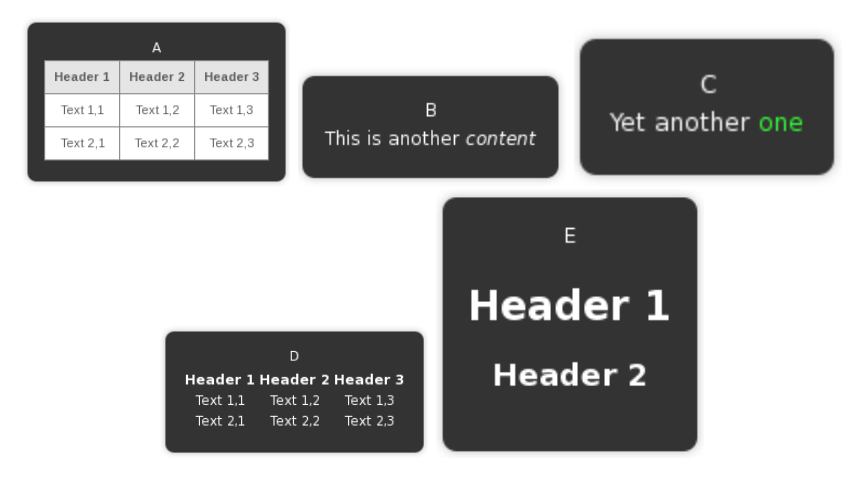

**Figure 11: Custom Tooltips**

# 2.8 Use the DOT description language

<span id="page-16-0"></span>This example requires the  $sna[8]$  $sna[8]$  package which allows us to easily get an adjacency matrix from a DOT  $2[9]$  $2[9]$  file.

```
> library(sna)
> extdata.path <- file.path(path.package(package="RGraph2js"), "extdata")
> dot.file.path <- file.path(extdata.path, "nohosts.dot")
> adj.mat <- read.dot(dot.file.path)
```
Since the graph is rather large, we can save computing resources by displaying the graph every 100 iterations only, with the option displayNetworkEveryNLayoutIterations. Setting it at "zero" would mean to display the graph upon completion only.

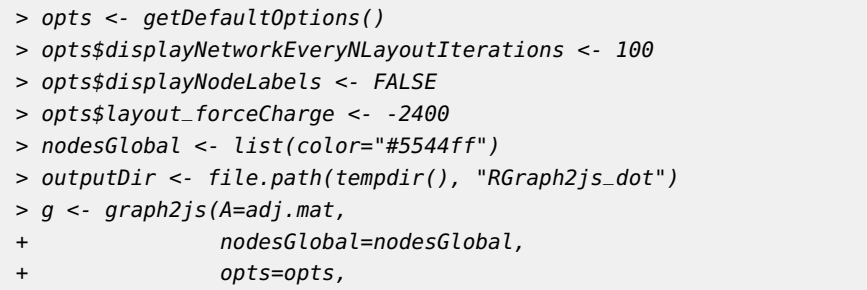

outputDir=outputDir)

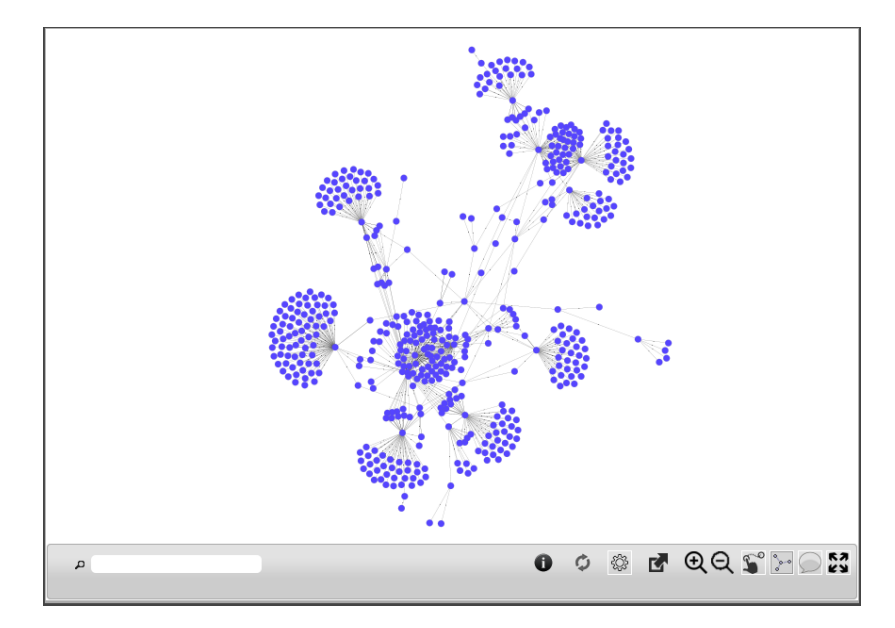

**Figure 12: Generate a network from a DOT file**

<sup>2</sup>[http://www.graphviz.](http://www.graphviz.org/doc/info/lang.html) [org/doc/info/lang.html](http://www.graphviz.org/doc/info/lang.html)

## 2.9 Use a graph class

<span id="page-17-0"></span>Instead of specifying an adjacency matrix, you can pass a [graph](http://bioconductor.org/packages/graph) class.

Here is an example with a graphNEL object gnel:

```
> library(graph)
> nodes <- c("A", "B", "C", "D", "E")
> edges <- list(
     A = list(edges = c("A", "B"), weights = c(2, 2)),B = list(edges = c("A", "E"), weights = c(0.25, 0.25)),+ C=list(edges=c("A", "D"), weights=c(4, 4)),
+ D=list(edges=c("E"), weights=c(6)),
+ E=list(edges=c("A", "B"), weights=c(1, 1))
+ )
> gnel <- new("graphNEL", nodes=nodes, edgeL=edges, edgemode="directed")
```
The following shows how to graphically represent edges weigths with the [Rgraphviz](http://bioconductor.org/packages/Rgraphviz) package. As you can see, some extra steps are required.

```
> ew <- as.character(unlist(edgeWeights(gnel)))
> ew <- ew[setdiff(seq(along = ew), removedEdges(gnel))]
> names(ew) <- edgeNames(gnel)
> eAttrs <- list()
> eAttrs$label <- ew
> plot(gnel,
+ attrs=list(
+ edge=list(arrowsize=0.5)
+ ),
+ edgeAttrs=eAttrs)
```
Now, with [RGraph2js](http://bioconductor.org/packages/RGraph2js), edges weights are translated into edges width by default. This default behaviour can be redefined by specifying edges properties.

> outputDir <- file.path(tempdir(), "RGraph2js\_graphNELExample") > g <- graph2js(A=gnel, outputDir=outputDir)

Please note the following limitations:

- links/edges representations are only translatable into " $\rightarrow$ " or "-"
- as mentioned earlier, loop connections are not rendered

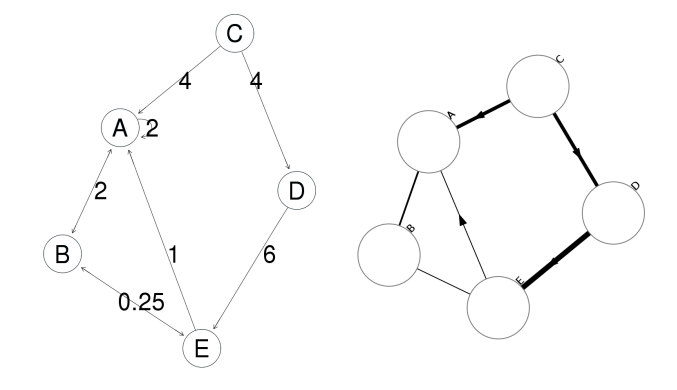

**Figure 13: Comparison of the original graphNEL (left) and the RGraph2js output (right)**

# <span id="page-18-0"></span>3 Interactions

# 3.1 Using the bottom panel buttons

<span id="page-18-1"></span>All buttons are described in the next sections.

|  |  | O O <sup>®</sup> E QQINS <sup>P</sup> DE |
|--|--|------------------------------------------|
|  |  |                                          |

**Figure 14: Buttons bottom panel**

#### 3.1.1 Search

<span id="page-18-2"></span>The search field performs an incremental search on all node labels, highlighting matches with a tick red border. Clearing the search field cancels the search and resets the display.

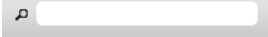

**Figure 15: Search field**

### 3.1.2 About dialog

<span id="page-18-4"></span><span id="page-18-3"></span>Gives information about the software and its version

#### 3.1.3 Reload

<span id="page-18-5"></span>Re-compute the layout

#### 3.1.4 Layout settings

 $\hat{\otimes}$  Toggle the sub-panel to customize the layout engine

The parameters the user can control with sliders are:

• Charge

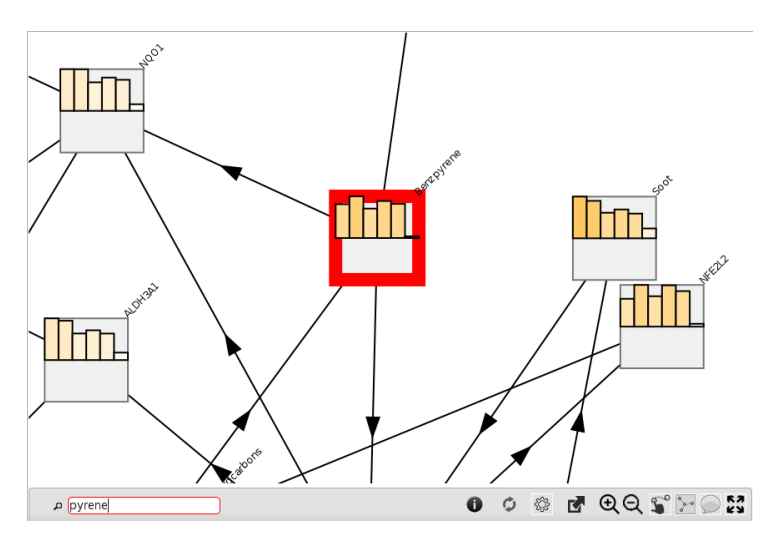

**Figure 16: Search feature in action**

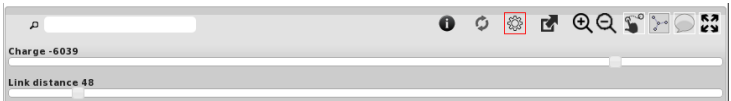

**Figure 17: Layout Settings**

• Link distance

<span id="page-19-0"></span>More details about the force layout can be found on the D3js wiki  $3$ .

#### 3.1.5 Export

Lets you export the graph and save it as an SVG image

Export As...  $SVG$ 

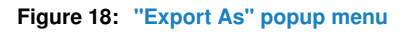

#### 3.1.6 Zoom

<span id="page-19-2"></span><span id="page-19-1"></span> $Q \, Q$  Zoom in/out without using the mouse wheel

#### 3.1.7 Leading nodes

LN Expand a new panel at the bottom containing a slider to navigate accross the time steps. Please note this button is present only when such data exist.

| c             | O O & F QQMSHON |
|---------------|-----------------|
| $-44$         | <b>BO</b>       |
| Contrast: (1) |                 |

**Figure 19: Layout Settings**

<sup>3</sup>[https://github.com/](https://github.com/mbostock/d3/wiki/Force-Layout) [mbostock/d3/wiki/](https://github.com/mbostock/d3/wiki/Force-Layout) [Force-Layout](https://github.com/mbostock/d3/wiki/Force-Layout)

### 3.1.8 Dragging nodes

<span id="page-20-0"></span> $\text{I}^{\bullet}$  Toggle the nodes dragging feature

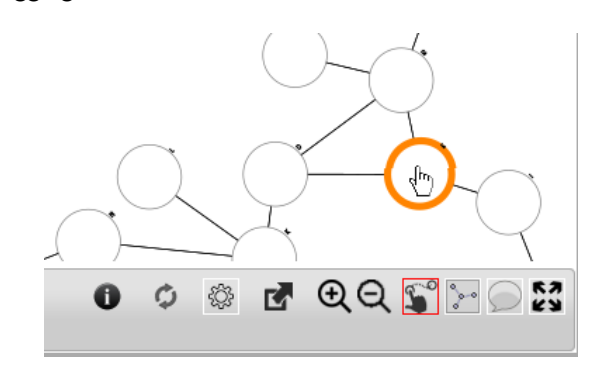

**Figure 20: Dragging a node**

### 3.1.9 Node neighbors

<span id="page-20-1"></span> $\geq$  Enable the highlight of the neighbors when hovering a node

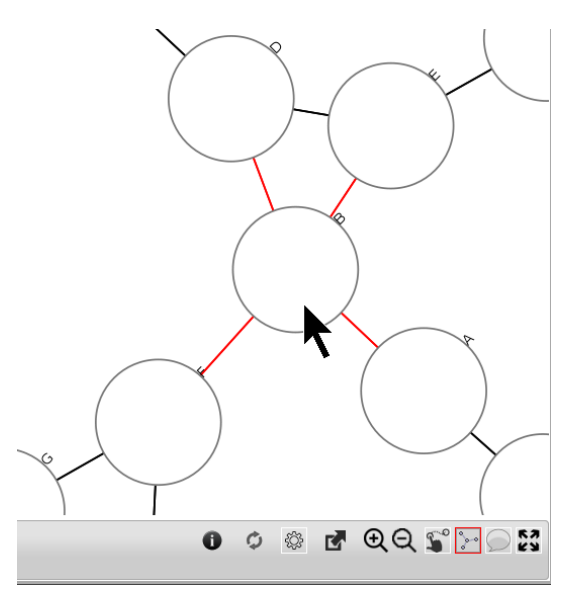

**Figure 21: Highlighting of the neighbors**

#### 3.1.10 Tooltips

<span id="page-21-0"></span>Toggle the display of Tooltips when the mouse hovers a node or an edge Below is an example of a node tooltip containing the node name with a barplot

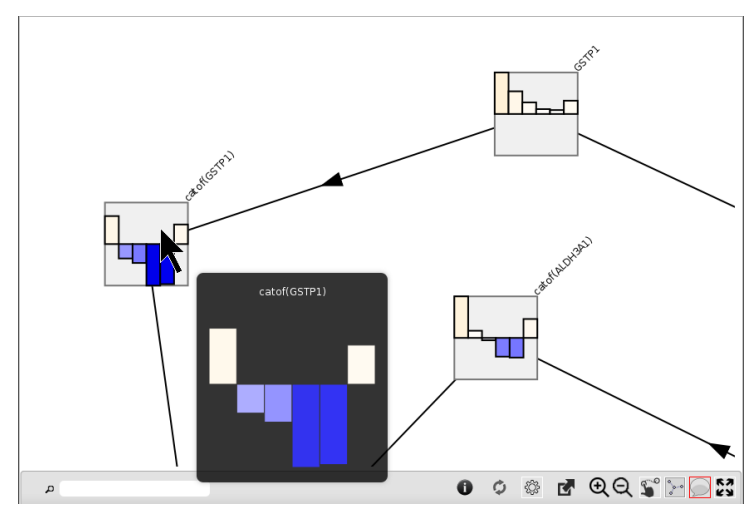

**Figure 22: Tooltips**

#### 3.1.11 Magnify

<span id="page-21-2"></span><span id="page-21-1"></span>**23** Magnify the view area to fit to the browser current window size

## 3.2 Using the Mouse

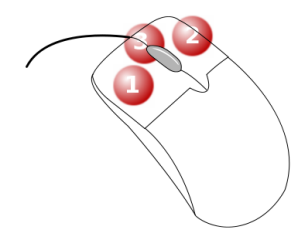

#### **Figure 23: Mouse Buttons**

Button (1) is used to drag the whole graph in the drawing area and to drag nodes when the corresponding mode  $\widehat{\mathbb{S}}$  is activated. Double-clicking performs a zoom in.

Button (2) opens a popup menu when clicking a node.

Button (3), the mouse wheel allows to zoom in and out.

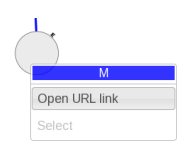

#### **Figure 24: Node Popup Menu**

# **References**

- <span id="page-22-0"></span>[1] Florian Martin, Alain Sewer, Marja Talikka, Yang Xiang, Julia Hoeng and Manuel C Peitsch, Quantification of biological network perturbations for mechanistic insight and diagnostics using two-layer causal models, BMC Bioinformatics 2014, 15:238. URL <http://www.biomedcentral.com/1471-2105/15/238>
- <span id="page-22-1"></span>[2] Poussin Carine, Laurent Alexandra, Peitsch Manuel C., Hoeng Julia and De Leon Hector Systems Biology Reveals Cigarette Smoke-Induced Concentration-Dependent Direct and Indirect Mechanisms That Promote Monocyte-Endothelial Cell Adhesion., Toxicological Sciences Journal, 2015.

Abstract:

<http://toxsci.oxfordjournals.org/content/early/2015/08/20/toxsci.kfv137.abstract>

```
Eprint:
http://toxsci.oxfordjournals.org/content/early/2015/08/20/toxsci.kfv137.full.pdf+html
```
- <span id="page-22-2"></span>[3] Michael Bostock, Vadim Ogievetsky and Jeffrey Heer, D3: Data-Driven Documents, IEEE Trans. Visualization & Comp. Graphics (Proc. InfoVis), 2011. URL <http://vis.stanford.edu/papers/d3>
- <span id="page-22-4"></span>[4] jQuery, URL <http://jquery.org/>
- <span id="page-22-3"></span>[5] Raphael, URL <http://raphaeljs.com/>
- <span id="page-22-5"></span>[6] jQueryUI, URL <http://jqueryui.com/>
- <span id="page-22-6"></span>[7] qTip2, URL <http://qtip2.com/>
- <span id="page-22-7"></span>[8] Mark S. Handcock, David R. Hunter, Carter T. Butts, Steven M. Goodreau, and Martina Morris, statnet: Software tools for the Statistical Modeling of Network Data. URL <http://statnetproject.org>
- <span id="page-22-8"></span>[9] Emden R. Gansner and Stephen C. North, An open graph visualization system and its applications to software engineering., SOFTWARE - PRACTICE AND EXPERIENCE Journal, Volume 30 Number 11 pages 1203-1233, 2000. URL <http://www.graphviz.org>
- [10] R. Gentleman and Elizabeth Whalen and W. Huber and S. Falcon, graph: A package to handle graph data structures, URL [graph](http://bioconductor.org/packages/graph)